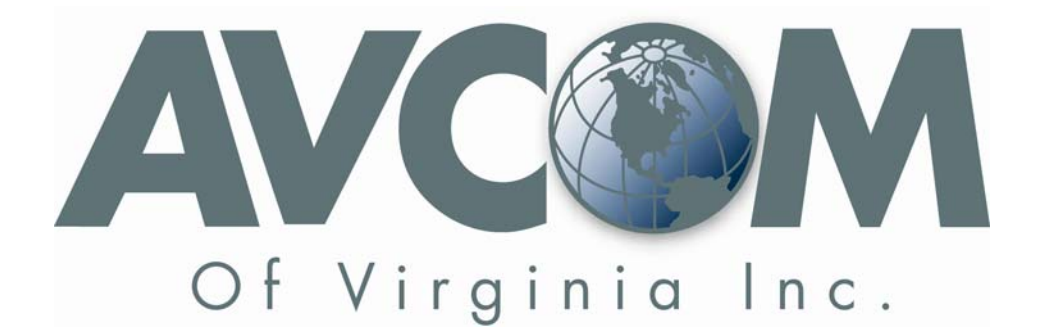

# Protocol Example Stream for Avcom of Virginia Single Board Remote Spectrum Analyzers

# All SBS, CLM and RSA rev B models (1100, 2150, 2500)

AVCOM of Virginia, Inc. 7730 Whitepine Rd. Richmond, VA 23237 www.avcomofva.com

### **Revision History**

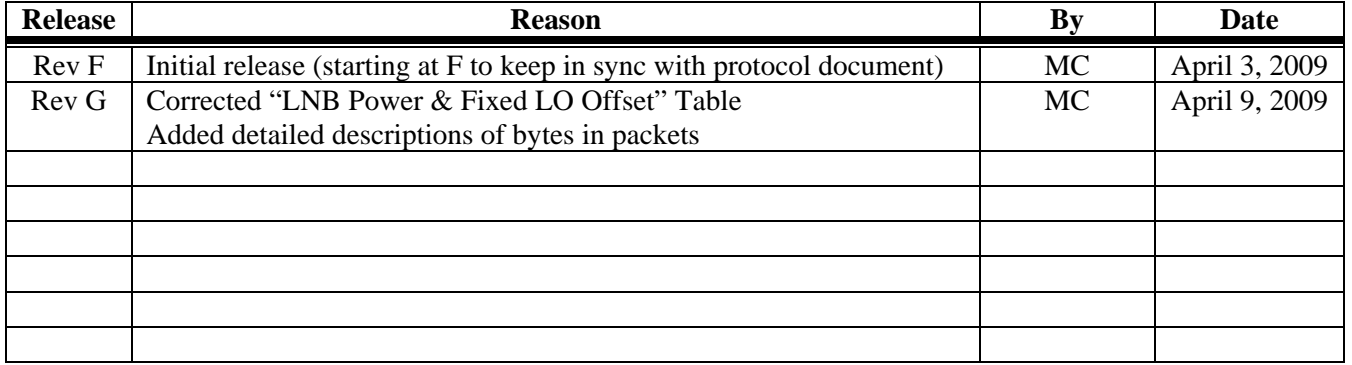

#### **Introduction**

 The avcom revised protocol for SBS, CLM and RSA rev B models is based on a simple requestreply communications.

 The following document is meant to be a supplement to the "Protocol for Avcom of Virginia Single Board Based Remote Spectrum Analyzers" document to assist in visualizing the communications between the analyzer and the GUI software.

#### **Communication Steps Described**

 A simple example of the communication between the analyzer is given below. Communication is always initiated by the GUI software on a PC or SBC and a reply is sent by the analyzer.

#### Communication

- 1. GUI tries to communicate with older avcom analyzers first (for backward compatibility with old RSA rev A, PSA-45d, MSA-4570E, PSA-37XP, MSA-45E, etc.)
- 2. If no reply from older analyzer, GUI tries to communicate with newer protocol analyzers (SBS, CLM, RSA rev B) by requesting a "Hardware Description" packet from the analyzer.
- 3. If a "Hardware Description" is sent by the analyzer, the GUI assumes it is talking to a new protocol analyzer and can set up it's interface accordingly. The "Hardware Description" sent by the analyzer contains current settings and features, such as current center frequency, span, RBW, reference level, number of inputs, LNB power settings, etc.
- 4. GUI gets firmware version from Hardware Description packet received in (3).
	- a. If firmware version less than 2.6, skip step 5.
	- b. If firmware version greater than or equal to 2.6, do step 5.
- 5. GUI Request a "Get LNB Power & Fixed LO" packet (for firmware version 2.6 and later). The GUI can set up its interface with the information returned by the analyzer gathered from the "LNB Power & Fixed LO" packet.
- 6. GUI can change the analyzer settings if desired, with the "Change Settings" request. The analyzer will change its settings and reply with a waveform packet containing the current settings.
- 7. To continue viewing waveforms, the GUI repeatedly requests a single waveform packet using the "Waveform Transmission Settings" request. Request 1 (single) waveform repeatedly as desired.

## **Communication Example**

**Notes:** Com Port or TCP Port opened prior to communication by process "AVCOM Eng GUI v2841.exe" **Notes:** Refer to protocol document for all mediums of communication (USB, Serial, Ethernet) for baud rate, hardware flow control, parity and data bits settings.

**Notes:** On serial port see notes in protocol document about DTR and RTS.

GUI Request: *Request to startup old protocol analyzer (for backwards compatibility)* FE FE FF 00 Answer from SBS, CLM and RSA rev B: *none*

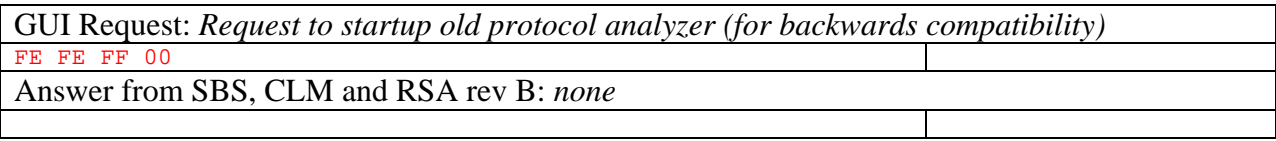

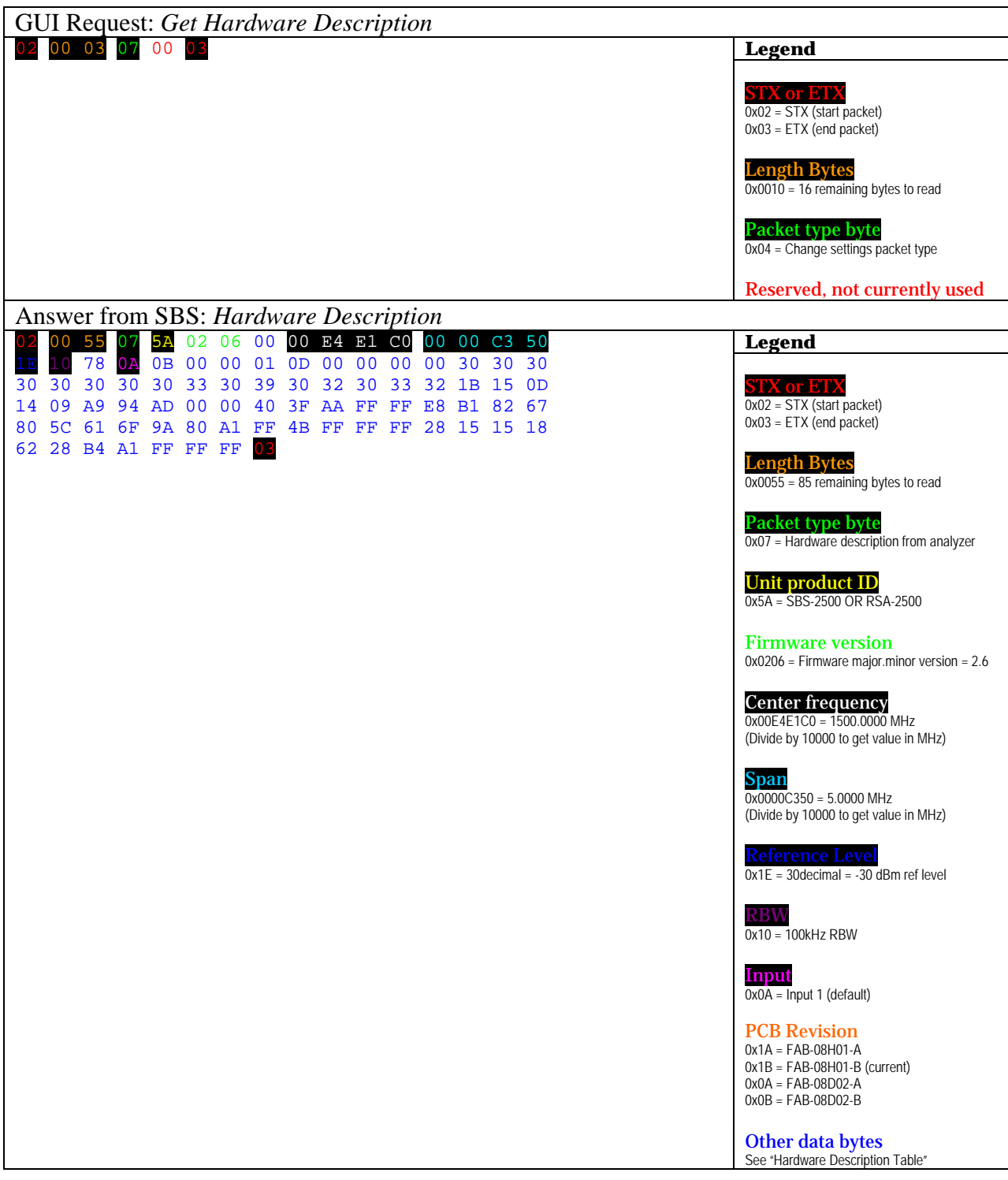

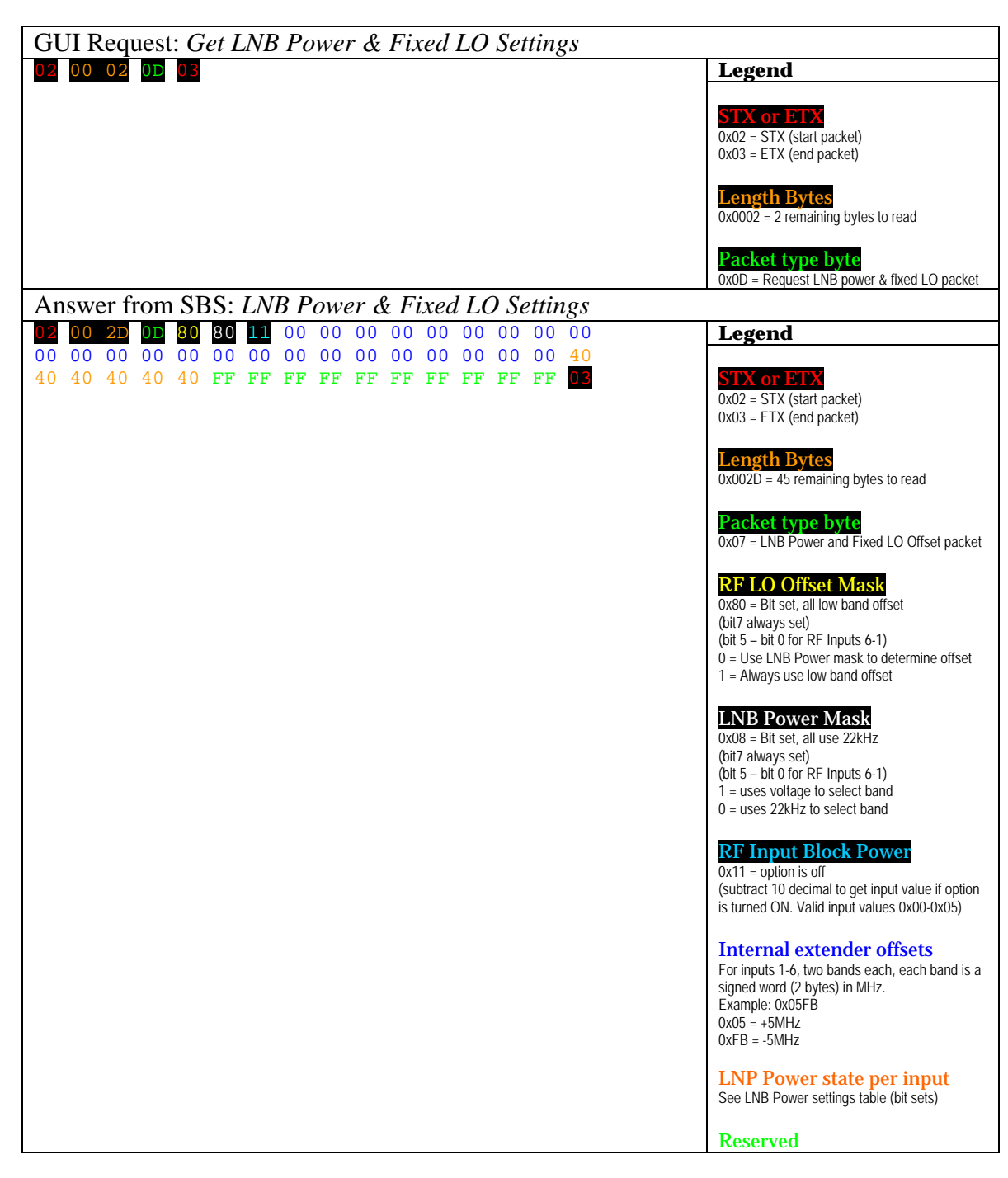

**NEW!**: If analyzer firmware reported in "Hardware Description" packet is  $> = 2.6$  then include:

### **END of NEW Packet**

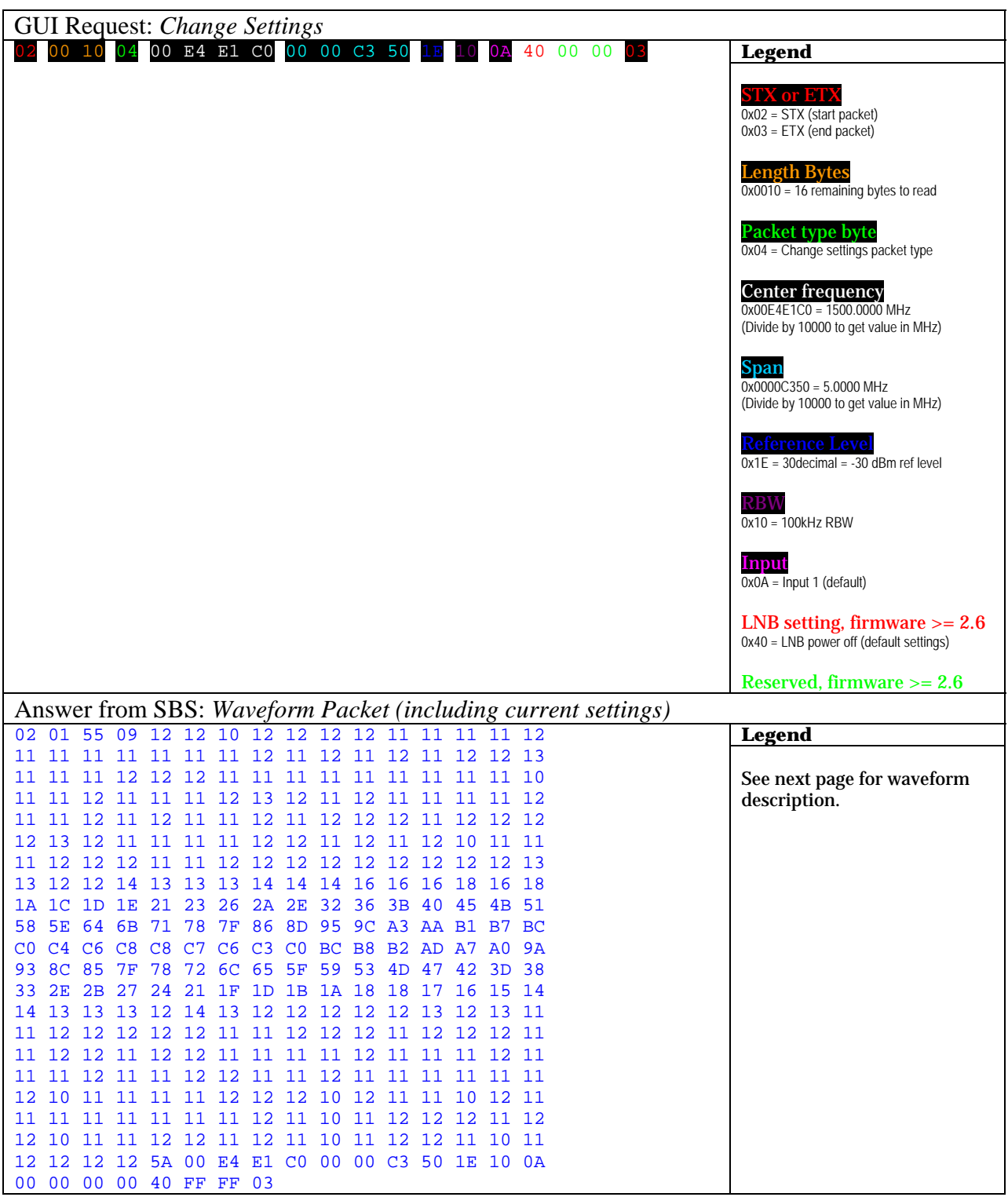

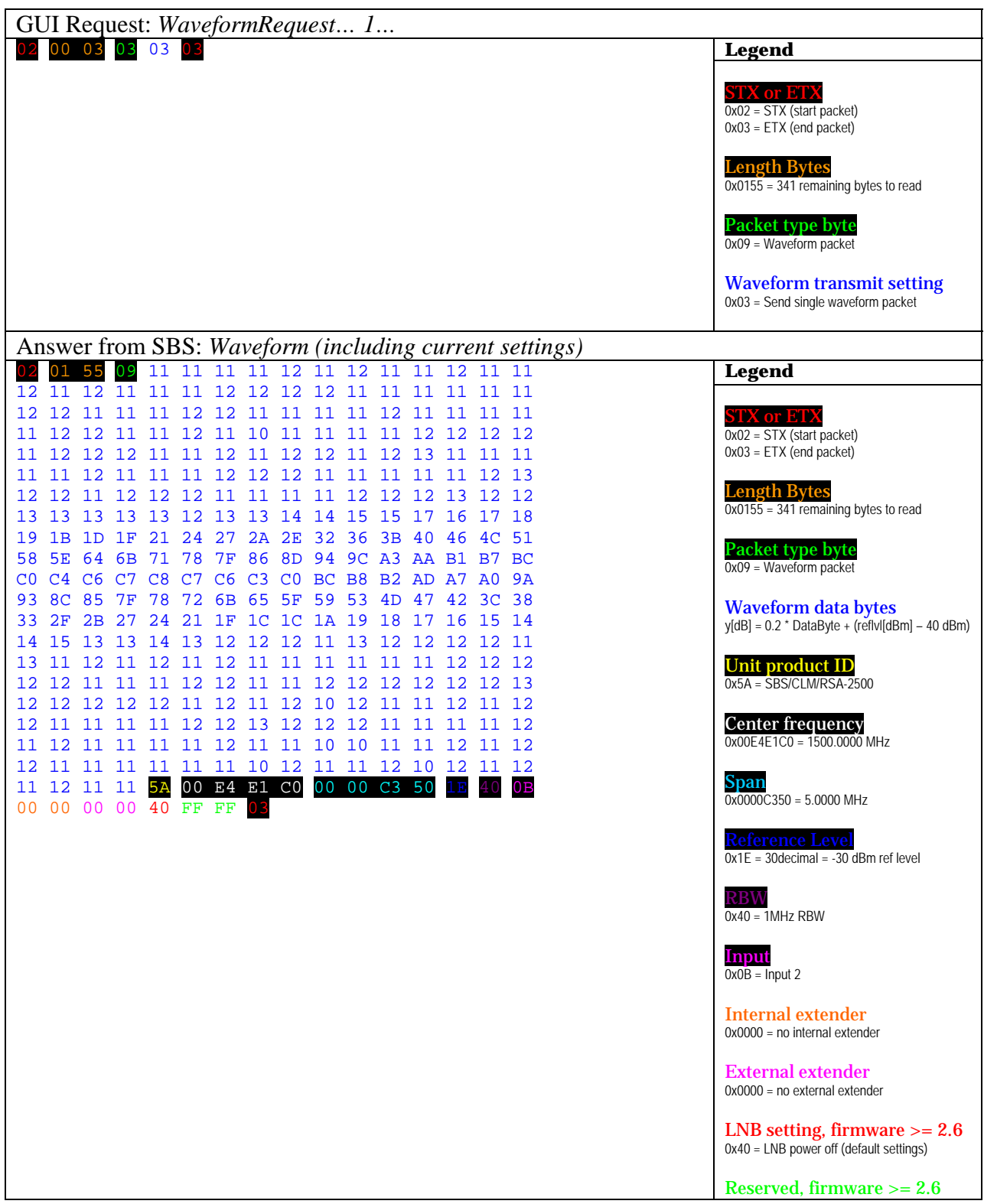

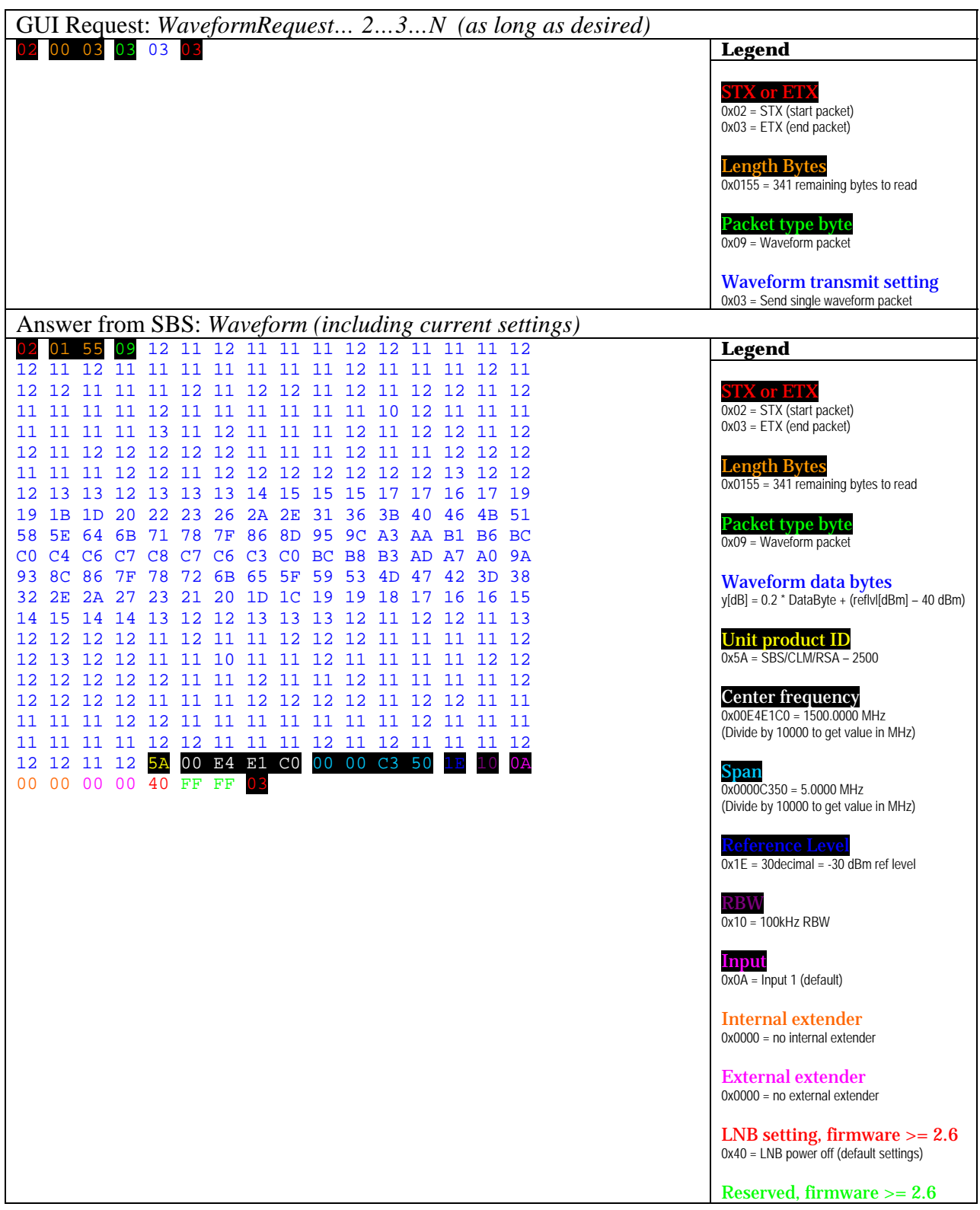